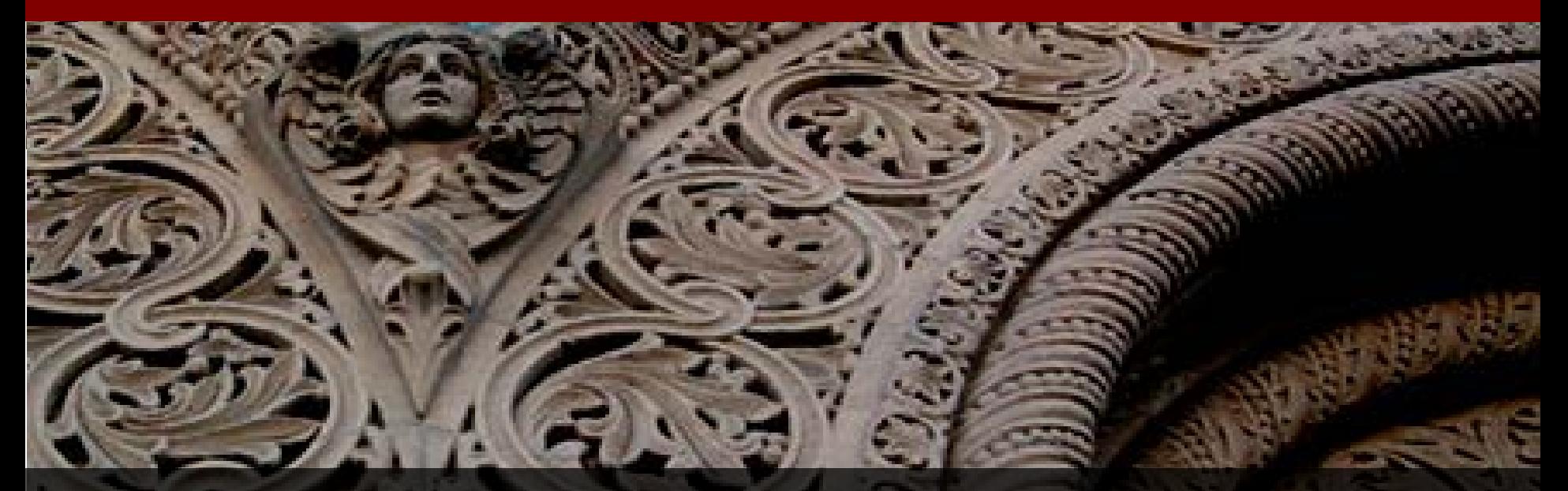

# **The New Order IT: Transitions in ordering and billing**

**IT Services Ordering and Billing**

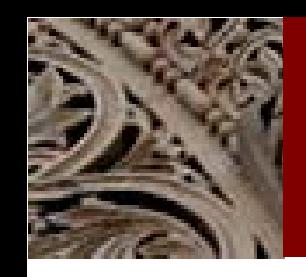

#### Agenda

- Project Goals
- Project Phases
- Demo: Ordering mobile devices in the New OrderIT
- Billing and Reporting where to find your reports
- Demo: Billing Report in OBI

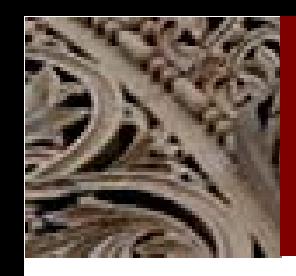

# The *new* OrderIT: Project Overview

#### Goal:

- Implement Next Generation Work Order & Billing System
	- Replace ITS ordering and billing systems with new systems
	- Create a user-friendly ordering portal
	- Integrate with Oracle E-Business Suite: Enterprise Asset Management, Inventory Management, Property Management, Grants, etc.
- Improve and simplify the ordering experience
	- Provide Web forms resulting in well-formed order
- Process improvements
	- Integrate with other ITS systems
	- Leverage data from existing systems

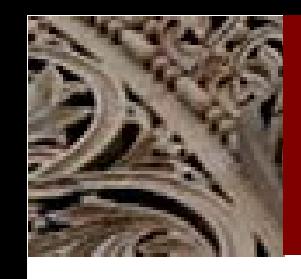

# The *new* OrderIT – Project Phases

Ordering cuts over in phases:

Pilot Phase: Law and DAPER piloting Voice ordering forms.

Phase 1: Cable TV (completed 12/4/12)

Phase 2: Cell Phones and Pagers (Launches 2/28/13 at 8 a.m.)

Phase 3: Everything Else (May 2013)

Billing/reporting cuts over in parallel. First billing statement available one month after the ordering cutover.

Example: Cable TV ordering cut over in December. First billing statement available in January.

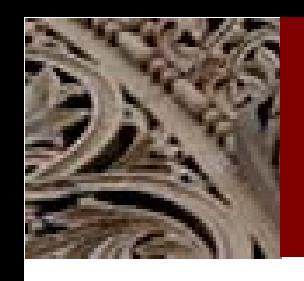

#### Transitioning from Old to New

#### • OrderIT.stanford.edu directs traffic.

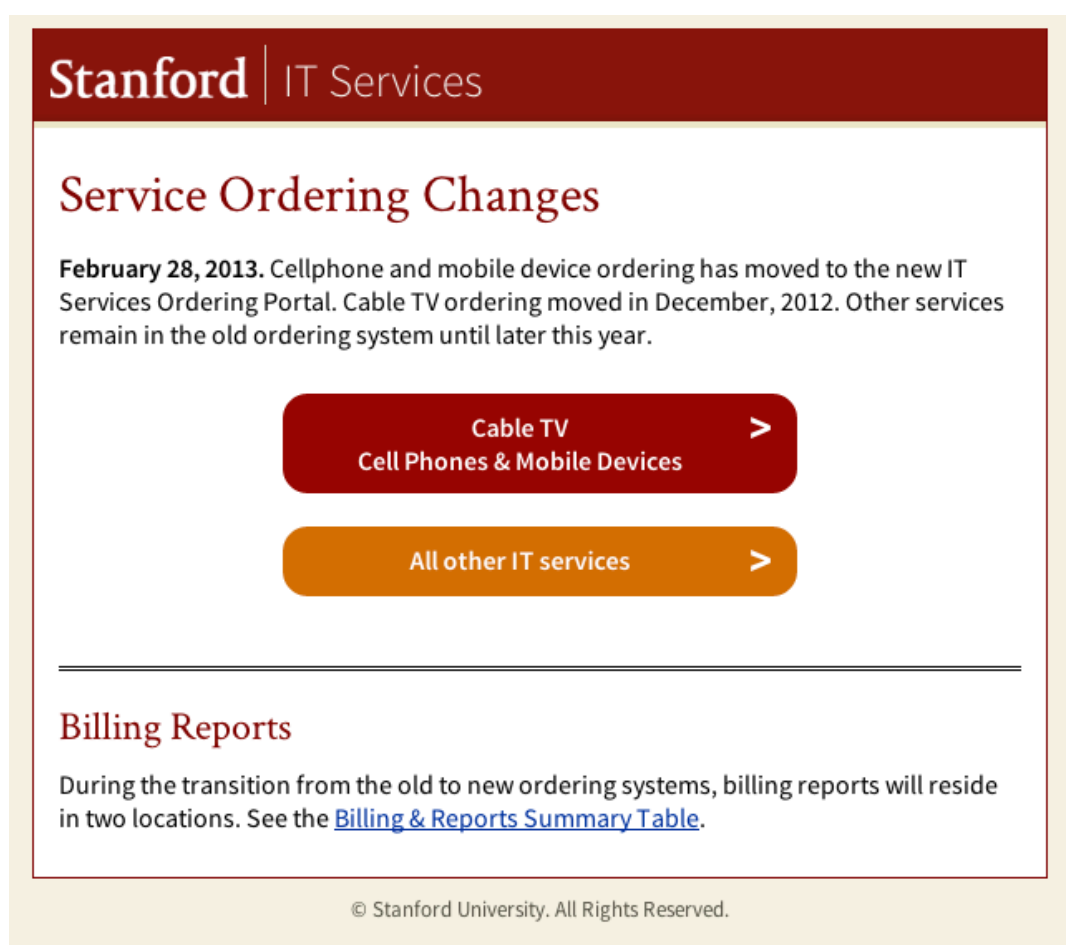

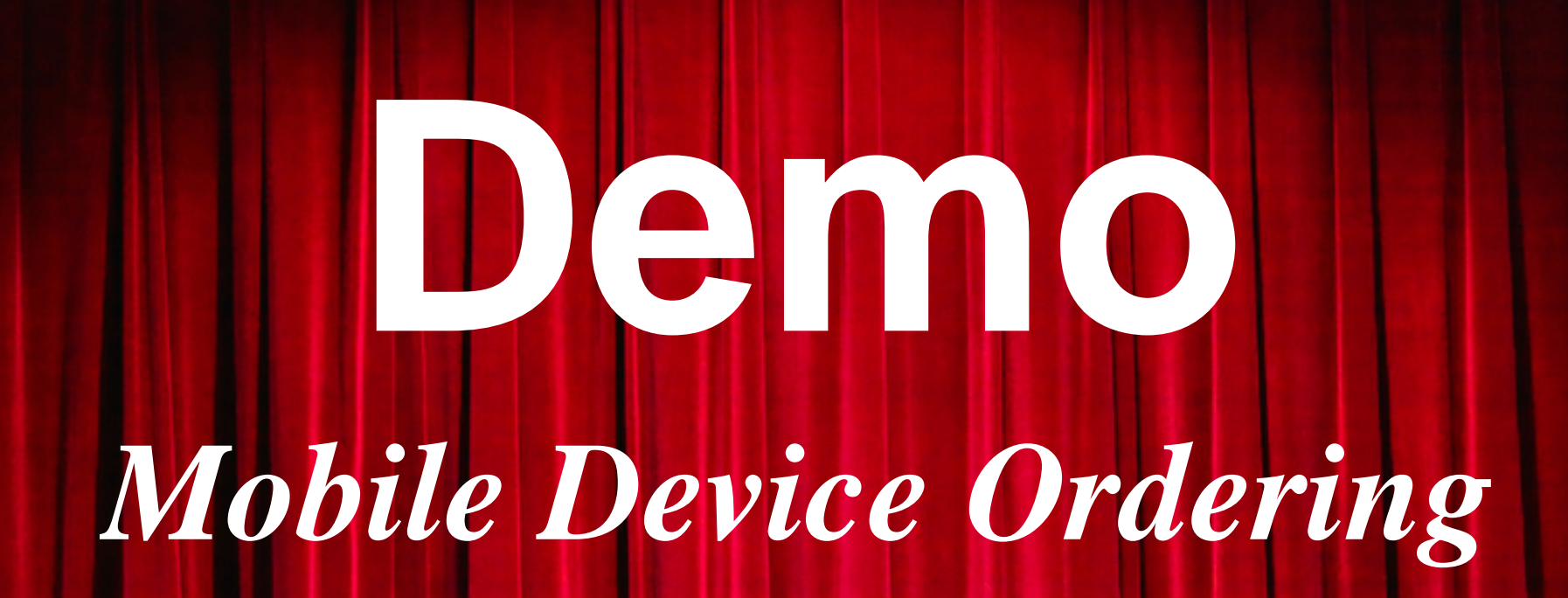

**S T A N F O R D U N F O R D U N I V E R A T I O N O L O G Y S E R M A T I O N O L O G Y S E R V I C E Trio Project Update • Fall 2010 • Page ‹#› STANFORD UNIVERSITY • INFORMATION TECHNOLOGY SERVICES**

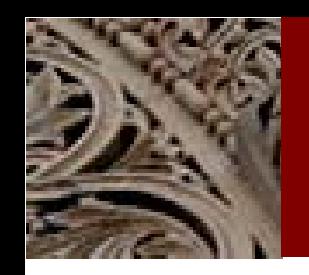

### Key Tips

- Required fields have a red asterisk \*
- Use First Name OR Last Name OR SUNet when searching for contacts.
	- Last name, first name will not work!
- Hover over text next to **u** icon to see additional tips or definitions.

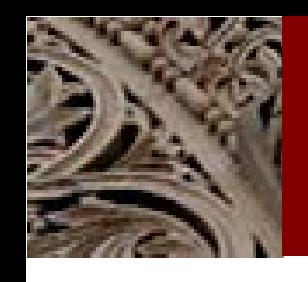

## Billing and Reporting

#### Billing transition

- Billing cycle changes from the 24th of the month
- Bills are the first through the last day of the month
- Postings from both systems shown in Expenditure Statement

#### Reporting split for FY13

- OBI detailed reporting will be available for transitioned services
- Use the old OrderIT detailed reporting for services not yet moved

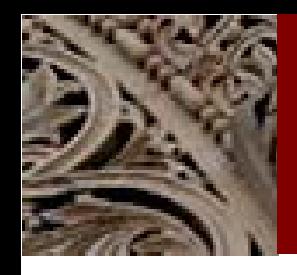

### Reporting Matrix

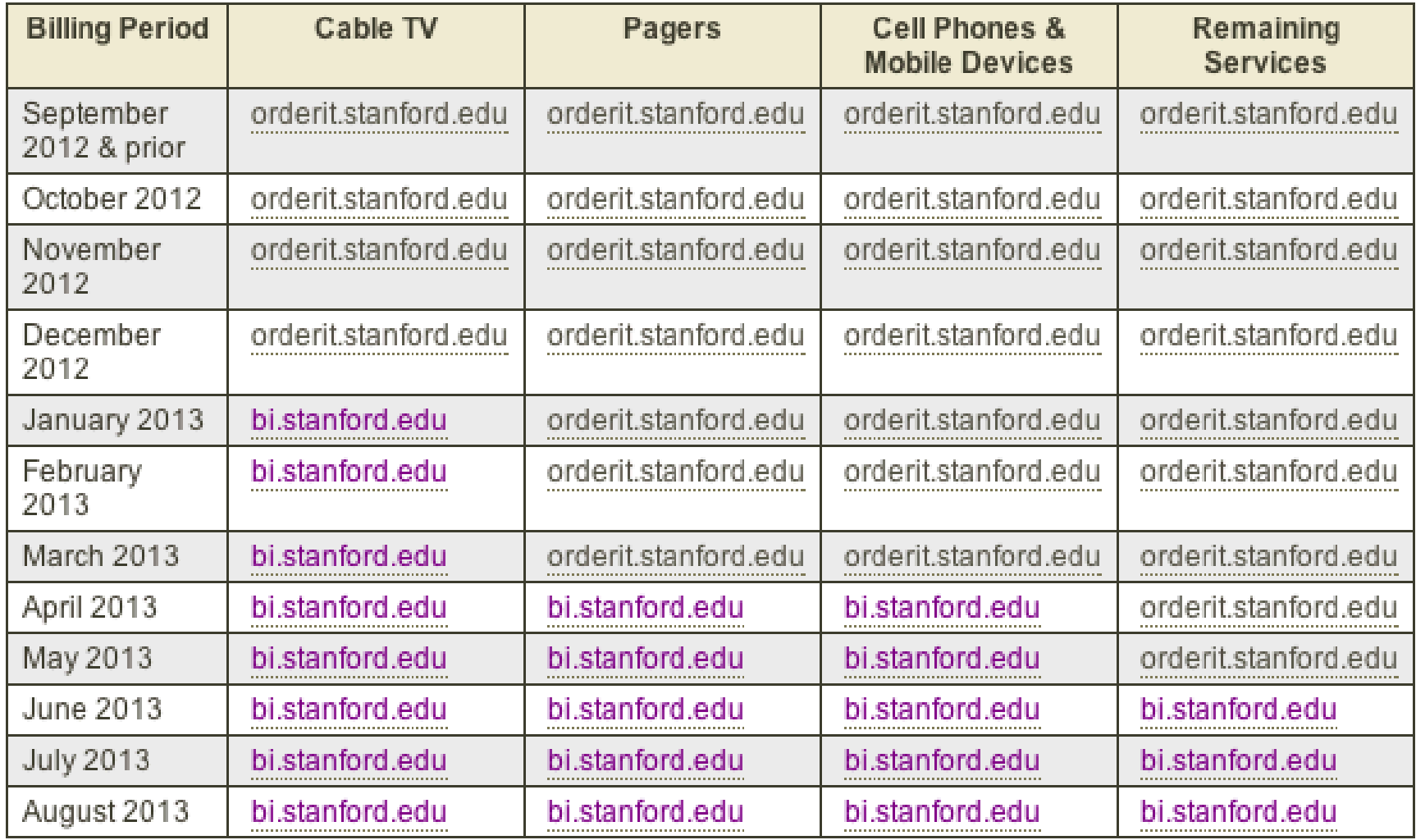

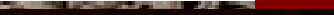

# **Demo** *Client Billing Report*

**S T A N F O R D U N F O R D U N I V E R A T I O N O L O G Y S E R M A T I O N O L O G Y S E R V I C E Trio Project Update • Fall 2010 • Page ‹#› STANFORD UNIVERSITY • INFORMATION TECHNOLOGY SERVICES**

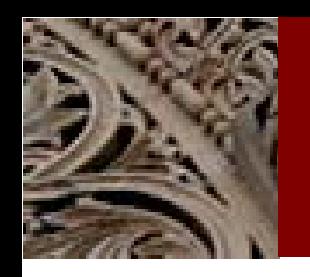

## Key Tips

- Navigate to **Catalog>Shared Folders>ITS Reports>ITS Clients** and select the **Billing Detail** report.
	- After the first time, you can select it from the "Recent" section on the home page at bi.stanford.edu
- When you export, select **Data>Tab delimited Format**
- Use the arrows  $\sim$  to sort quickly by column

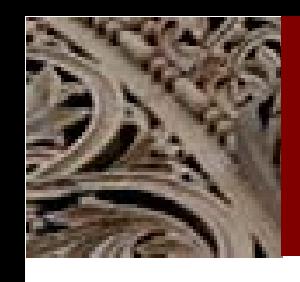

### Help and Resources

To order any services or run reports in the old OrderIT, go to [http://orderit.stanford.edu.](http://orderit.stanford.edu)

To run the new billing report, go to [http://bi.stanford.edu.](http://bi.stanford.edu)

For more information:

<https://itservices.stanford.edu/service/its-ordering>

For Help, submit a HelpSU Request: <https://helpsu.stanford.edu/?pcat=orderit> Or call 5-HELP (For SHC: call 4-HELP)